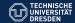

# The version control system git

#### **Norbert Manthey**

International Center for Computational Logic Technische Universität Dresden Germany

Why do we need a version control system?

- How to use it step by step
- What makes git different?

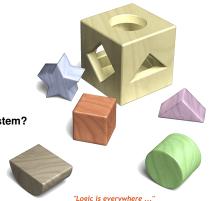

- Assume: Peter and I write a paper
- Assume: Peter writes section 1,3 and 5, I write section 2 and 4

Peter Norbert

sets up the document

- Assume: Peter and I write a paper
- Assume: Peter writes section 1,3 and 5, I write section 2 and 4

Peter Norbert

- sets up the document
- sents it to me

- Assume: Peter and I write a paper
- ▶ Assume: Peter writes section 1,3 and 5, I write section 2 and 4

Peter Norbert

- sets up the document
- sents it to me
- waites for section 2

- Assume: Peter and I write a paper
- Assume: Peter writes section 1,3 and 5, I write section 2 and 4

Peter Norbert

- sets up the document
- sents it to me
- waites for section 2

write section 2, start section 4

- Assume: Peter and I write a paper
- Assume: Peter writes section 1,3 and 5, I write section 2 and 4

Peter Norbert

- sets up the document
- sents it to me
- waites for section 2

write section 2, start section 4

writes section 3, and sents

- Assume: Peter and I write a paper
- Assume: Peter writes section 1,3 and 5, I write section 2 and 4

Peter Norbert

- sets up the document
- sents it to me
- waites for section 2

write section 2, start section 4

writes section 3, and sents

▶ receive file, merge

- Assume: Peter and I write a paper
- Assume: Peter writes section 1,3 and 5, I write section 2 and 4

Peter Norbert

- sets up the document
- sents it to me
- waites for section 2

write section 2, start section 4

writes section 3, and sents

- receive file, merge
- ► This time: just copy a whole section

#### Is this it?

- Copying a whole passage is simple, however:
  - Who told you which part has been changed?
  - What should Peter do if Peter finds a typo in my text?
  - ▶ What should I do while I am waiting for Peter to finish his section?

#### Is this it?

- Copying a whole passage is simple, however:
  - Who told you which part has been changed?
  - What should Peter do if Peter finds a typo in my text?
  - ▶ What should I do while I am waiting for Peter to finish his section?
- There exists diff tools ...

#### Is this it?

- Copying a whole passage is simple, however:
  - Who told you which part has been changed?
  - What should Peter do if Peter finds a typo in my text?
  - What should I do while I am waiting for Peter to finish his section?
- There exists diff tools ...

- Can we work at the same document concurrently?
- Can I work offline?
- How does it work?

- Assume: Peter and I write a paper with the version control system git
- Assume: Peter and I both have a local copy

Peter Norbert

sets up the document, and git

- Assume: Peter and I write a paper with the version control system git
- Assume: Peter and I both have a local copy

Peter Norbert

- sets up the document, and git
- sents the repository

- Assume: Peter and I write a paper with the version control system git
- Assume: Peter and I both have a local copy

Peter

- sets up the document, and git
- sents the repository
- starts section 1, adds references

- Assume: Peter and I write a paper with the version control system git
- Assume: Peter and I both have a local copy

Peter Norbert

- sets up the document, and git
- sents the repository
- starts section 1, adds references
- commit changes locally

clones repository, writes text

- Assume: Peter and I write a paper with the version control system git
- Assume: Peter and I both have a local copy

Peter Norbert

- sets up the document, and git
- sents the repository
- starts section 1, adds references
- commit changes locally
- push changes to global repository
- clones repository, writes text
- commit changes locally

- Assume: Peter and I write a paper with the version control system git
- Assume: Peter and I both have a local copy

#### Peter

# sets up the document, and git

- sents the repository
- starts section 1, adds references
- commit changes locally
- push changes to global repository

- clones repository, writes text
- commit changes locally
- pull changes (global repository)

- Assume: Peter and I write a paper with the version control system git
- Assume: Peter and I both have a local copy

#### Peter

- sets up the document, and git
- sents the repository
- starts section 1, adds references
- commit changes locally
- push changes to global repository
- continues writing

- clones repository, writes text
- commit changes locally
- pull changes (global repository)
- merges automatically

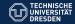

- Assume: Peter and I write a paper with the version control system git
- Assume: Peter and I both have a local copy

#### Peter

- sets up the document, and git
- sents the repository
- starts section 1, adds references
- commit changes locally
- push changes to global repository
- continues writing
- continues writing

- clones repository, writes text
- commit changes locally
- pull changes (global repository)
- merges automatically
- push changes (global repository)

- Requirements:
  - A server where the global repository is stored
  - Access to this server for each participant
- What are the basic steps?
  - Set up the git repository
  - Create a local copy
  - Add files to the repository
  - Commit local changes
  - Pull changes from the global repository
  - Push changes to the global repository
  - In a conflict case: merge manually
- You can do much more, e.g. branch, roll back, ...

## How to set up a git repository?

- Choose a server and create a directory
- Create a repository there

```
ssh peter@spock
mkdir git
cd git
git init --bare --shared=group .
```

- git init creates the repository
- -bare creates the repository as not-useable
- -shared=group the repository can be shared with others from the same UNIX group
- . create the repository here

## How to create a local copy?

Clone the global repository to your hard disk

```
mkdir paper
cd paper
git clone norbert@spock:~peter/git .
```

- git clone clones a repository to the specified place
- ▶ spock: peter/git is the link to the repository on the server
- norbert is my own user name on that server
- . create the repository here

## How to add files to the repository?

Create files and adding them to the repository

```
echo "hello" >> paper.tex
git add paper.tex
```

- git add adds files to the current local repository
- from now on, any following git command cares about this file

## How to add files to the repository?

Create files and adding them to the repository

```
echo "hello" >> paper.tex
git add paper.tex
git commit -am "added first file"
```

- git add adds files to the current local repository
- from now on, any following git command cares about this file
- git commit records the changes locally
- -am "added first file" tells git to record all modifications and all added files
- ▶ in the same way, file modifications can be recorded by the repository

## How to pull changes from the global repository?

- Recording everything locally does not share the data
- ▶ The global repository might contain new data from others
- ▶ To get their data, changes need to be pulled

```
git pull origin master
```

- git pull download changes from the global repository
- origin master tells git where to get the changes from
- origin is the cloned repository
- master is the main branch

## How to pull changes from the global repository?

- Recording everything locally does not share the data
- The global repository might contain new data from others
- To get their data, changes need to be pulled

```
git pull origin master
git commit -am "added first file"
```

- git pull download changes from the global repository
- origin master tells git where to get the changes from
- origin is the cloned repository
- master is the main branch
- pulling changes might result in conflicts
- conflict files need to be merged manually
- ▶ in each conflict file, conflicts are surrounded by "<<<" and ">>>"
- ▶ after manual merging, the conflict file needs to be added and committed again

## How to push changes to the global repository?

- Recording everything locally does not share the data
- ► To share your data, you need to push it into the global repository

```
git push origin master
```

- git pull download changes from the global repository
- origin master is the same as for git pull
- Note: good practice is to always pull before pushing

## Some limits

- ▶ How does git work?
  - Basically, it is comparing altered lines
- What happens if both parties change the same line?
  - qit will show a conflict
- What happens if both parties change the empty line below line X?
  - git will show a conflict
- ▶ One way to tackle this for LATEX?
  - Brake lines frequently
- Still, the automatic merging is very powerful!

# Working on your thesis

- You can also use the local repository only
  - ▶ Set up the repository (you want to use it and not share it) git init.
  - You can use this repository as backup/history
  - As usual, you can add files git add
  - You can commit changes git commit -am "comment"
- Of course, you could also use a global repository alone

## To sum up

- In the extreme case, first one user ...
  - sets up the repository git init -bare -shared=group.
  - □ clones the repository git clone me@server: ~me/pathToGit .
  - adds all files git add and git commit -am "comment"
  - prepares the global repository git push origin master
  - ▶ and shares the link to the repository, e.g. server: ~me/pathToGit
  - ... and all users do
  - ▷ Clone the repository git clone you@server: ~me/pathToGit .
  - Change files
  - ▶ Record changes locally git commit -am "comment"
  - ▶ Get the latest global changes git pull origin master (and sometime merge)
  - Share local changes git push origin master and repeat the last four steps until the document is final

#### Conclusion

- Working on a shared document concurrently is easy
- Why should you use git and not svn or cvs?
  - You have a local repository
  - You can jump back to old versions locally (also in the plane)
- Is there a nice GUI?
  - ▶ Linux: gitg or gitk
  - Mac: sourcetree or gitx
- ▶ Still, its only four command line commands to know . . .
- ▶ Further information: http://schacon.github.com/git/user-manual.html